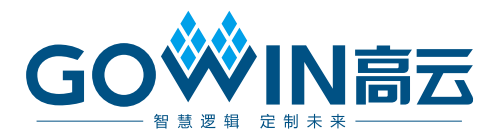

# Gowin\_EMPU(GW1NS-4C)串口调试

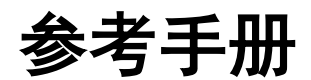

**IPUG929-2.0,2024-03-14**

#### 版权所有 **© 2024** 广东高云半导体科技股份有限公司

GOWIN高云、Gowin、云源以及高云均为广东高云半导体科技股份有限公司注册商标, 本手 册中提到的其他任何商标,其所有权利属其拥有者所有。未经本公司书面许可,任何单位和 个人都不得擅自摘抄、复制、翻译本文档内容的部分或全部,并不得以任何形式传播。

#### 免责声明

本文档并未授予任何知识产权的许可,并未以明示或暗示,或以禁止反言或其它方式授予任 何知识产权许可。除高云半导体在其产品的销售条款和条件中声明的责任之外,高云半导体 概不承担任何法律或非法律责任。高云半导体对高云半导体产品的销售和/或使用不作任何 明示或暗示的担保,包括对产品的特定用途适用性、适销性或对任何专利权、版权或其它知 识产权的侵权责任等,均不作担保。高云半导体对文档中包含的文字、图片及其它内容的准 确性和完整性不承担任何法律或非法律责任,高云半导体保留修改文档中任何内容的权利, 恕不另行通知。高云半导体不承诺对这些文档进行适时的更新。

### 版本信息

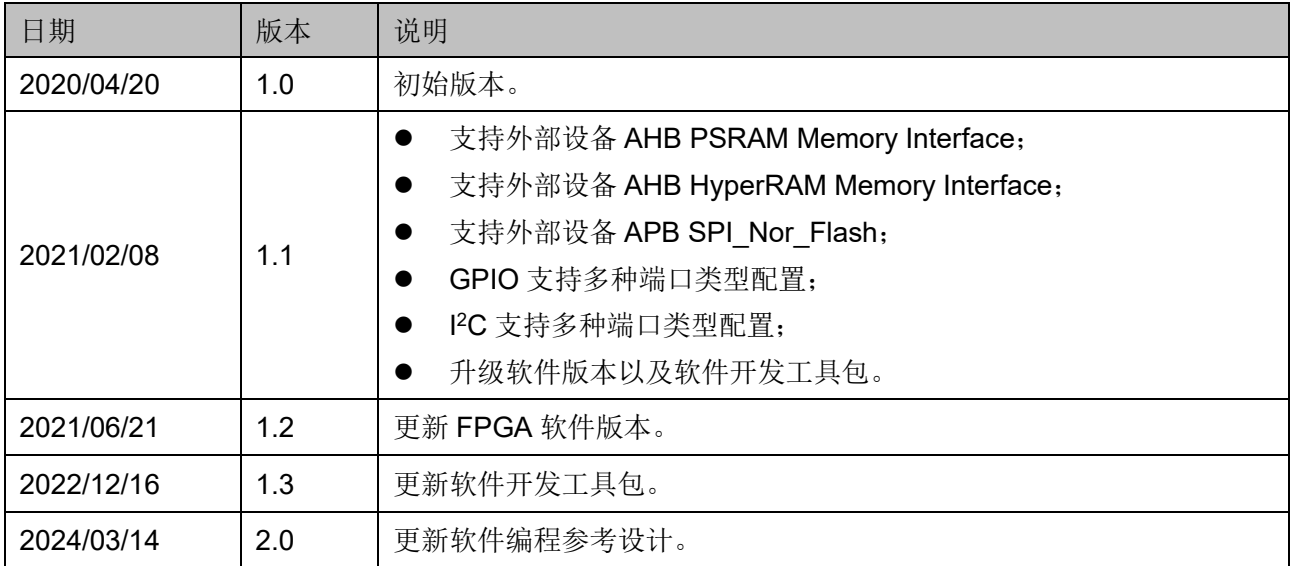

# <span id="page-3-0"></span>目录

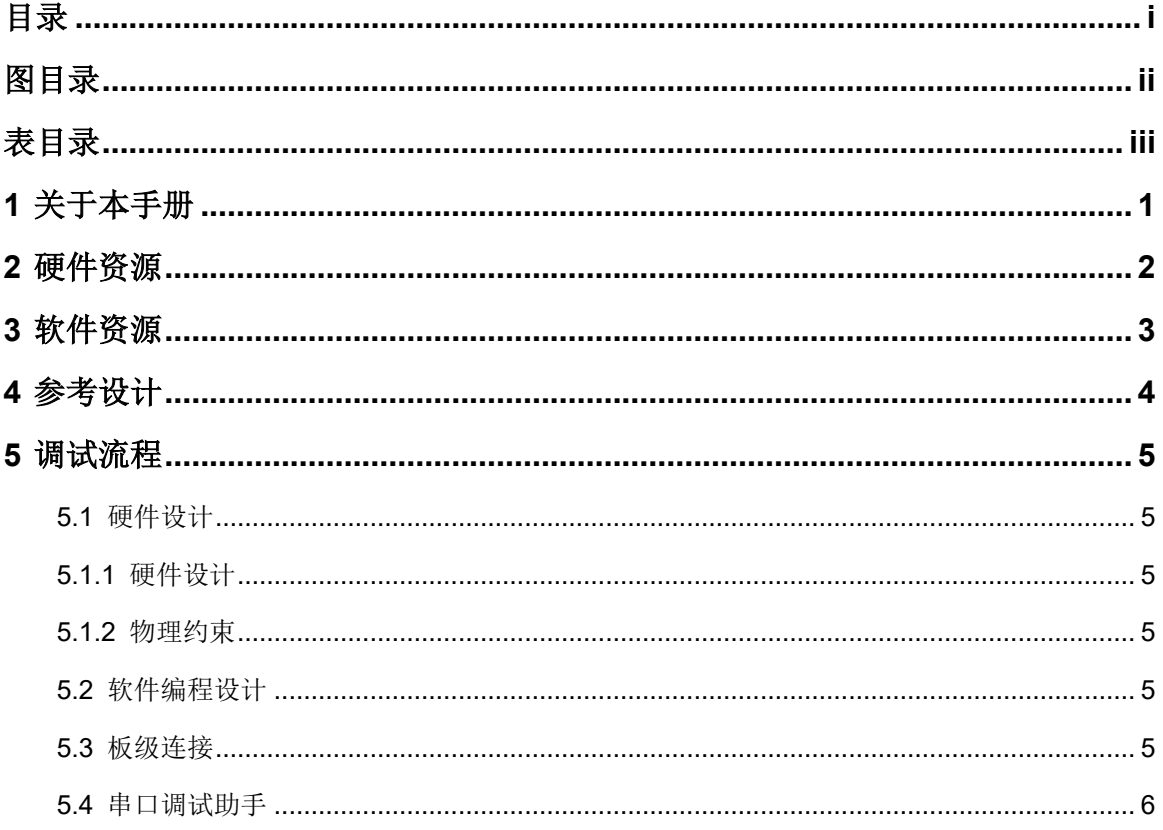

<span id="page-4-0"></span>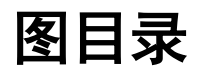

<span id="page-5-0"></span>表目录

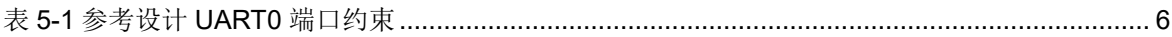

# <span id="page-6-0"></span>**1** 关于本手册

Gowin\_EMPU(GW1NS-4C)支持软件编程串口调试方法,下位机与上 位机通过串口通信,在 PC 端通过串口调试助手软件跟踪调试信息。

# <span id="page-7-0"></span>**2** 硬件资源

- 开发板 DK-START-GW1NSR4C-QN48P V1.1: GW1NSR-LV4CQN48PC7/I6
- USB 转串口连接线
- $PC$  机

# <span id="page-8-0"></span>**3** 软件资源

- **●** 已测试软件版本: Gowin\_V1.9.9.01 (64-bit)
- ARM Keil MDK(已测试软件版本: V5.26)或 GMD(已测试软件版 本:V1.2)
- 串口调试助手软件

<span id="page-9-0"></span>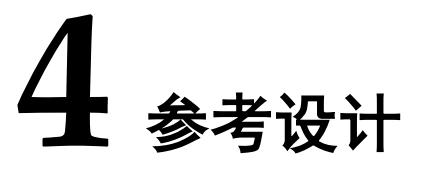

<span id="page-9-1"></span>Gowin\_EMPU(GW1NS-4C)支持 ARM Keil MDK(已测试软件版本: V5.26)和 GMD(已测试软件版本: V1.2)软件的软件编程串口调试参考 设计,通过此链接获取如下参考设计: [cdn.gowinsemi.com.cn/Gowin\\_EMPU\(GW1NS-4C\)\\_V2.0.zip](https://cdn.gowinsemi.com.cn/Gowin_EMPU(GW1NS-4C)_V2.0.zip):

- …\ref\_design\MCU\_RefDesign\MDK\_RefDesign\cm3\_demo\project\ti mer
- …\ref\_design\MCU\_RefDesign\GMD\_RefDesign\cm3\_demo\src\proje ct\timer

# <span id="page-10-0"></span>**5** 调试流程

# <span id="page-10-1"></span>**5.1** 硬件设计

### <span id="page-10-2"></span>**5.1.1** 硬件设计

- 在高云半导体云源软件的 IP Core Generator 工具中, 选择 Gowin\_EMPU (GW1NS-4C)
- 配置 Gowin\_EMPU(GW1NS-4C)功能选项,选择 UART0 或 UART1, 产生具有 UART 功能的 Gowin\_EMPU(GW1NS-4C) IP Core
- 实例化 Gowin\_EMPU(GW1NS-4C) Top Module, 导入用户应用设计, 连接用户应用设计与 Gowin\_EMPU(GW1NS-4C) Top Module
- 或者使用 Gowin EMPU(GW1NS-4C)硬件参考设计, 例如:

...\ref\_design\FPGA\_RefDesign\DK\_START\_GW1NSR4C\_QN48P\_V 1.1\gowin\_empu\cm3\_demo

### <span id="page-10-3"></span>**5.1.2** 物理约束

约束 Gowin\_EMPU(GW1NS-4C)中 UART0 或 UART1 的端口到开发板 指定端口。

## <span id="page-10-4"></span>**5.2** 软件编程设计

参考第[4](#page-9-1)章 [参考设计提](#page-9-1)供的 ARM Keil MDK(已测试软件版本: V5.26)或 GMD(已测试软件版本: V1.2)软件的 Gowin\_EMPU(GW1NS-4C)软件编程参考设计。

### <span id="page-10-5"></span>**5.3** 板级连接

例如 DK-START-GW1NSR4C-QN48P V1.1 开发板, 连接 USB 转串口 连接线, USB 转串口连接线连接 PC 机。

UART0 端口约束定义, 如表 [5-1](#page-11-2) 所示。

#### 表 **5-1** 参考设计 **UART0** 端口约束

<span id="page-11-2"></span>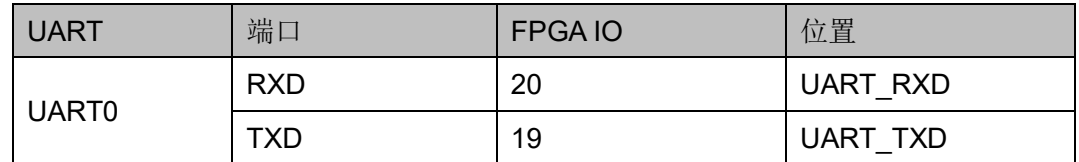

# <span id="page-11-0"></span>**5.4** 串口调试助手

打开串口调试助手软件,如图 [5-1](#page-11-1) 所示。

- 选择正确的通信接口, 参考 PC 机设备管理器
- 配置串口属性,例如软件开发工具包参考设计
	- 串口波特率:38400
	- 停止位:1
	- 数据位:8
	- 奇偶校验位:无
- 打开串口
- 开发板上电启动
- 串口发送与接收调试信息

#### 图 **5-1** 串口调试助手

<span id="page-11-1"></span>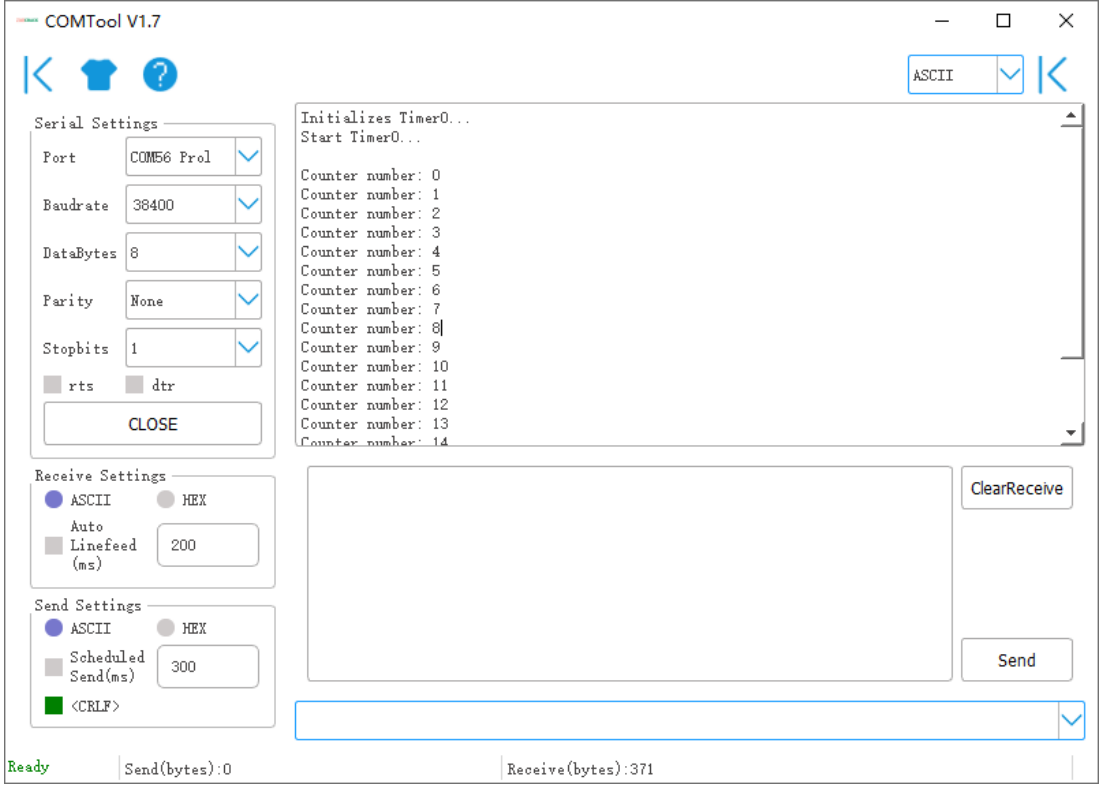

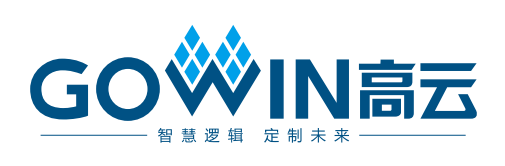